# **PICS MAIN CHANGES 2019/20**

PICS Version 15.30 is due for release by 14/08/2019. This document is aimed at existing PICS users and outlines main changes to the software; it is not a full guide to PICS and must be read in conjunction with the [ILR guidance documents](https://www.gov.uk/government/collections/individualised-learner-record-ilr) an[d provider support manual](https://www.gov.uk/government/publications/ilr-guides-and-templates-for-2019-to-2020) (PSM) for the years concerned.

See also this page in our [on-line help](https://pellcomp.atlassian.net/wiki/spaces/POH/pages/334135410/PICS+15.20+for+2018+19) and a video [of a recent Pellcomp webinar](https://www.pellcomp.co.uk/2019/08/change-of-contract-year-webinar-recording/) on our website.

ESFA also have a [video](https://youtu.be/G7E77PR-Ayc) on ILR 2019/20 changes with a related [Q&A doc.](https://assets.publishing.service.gov.uk/government/uploads/system/uploads/attachment_data/file/816602/ILR_webinar_QandAs.pdf)

**Important Note: We rely on ESFA systems to prove our data capture and processing.** We test ILR data against beta versions of FIS when available but please be aware that it is liable to change and the national system (i.e. the Hub/Submit Learner Data (SLD)) may vary to it.

## **Contents**

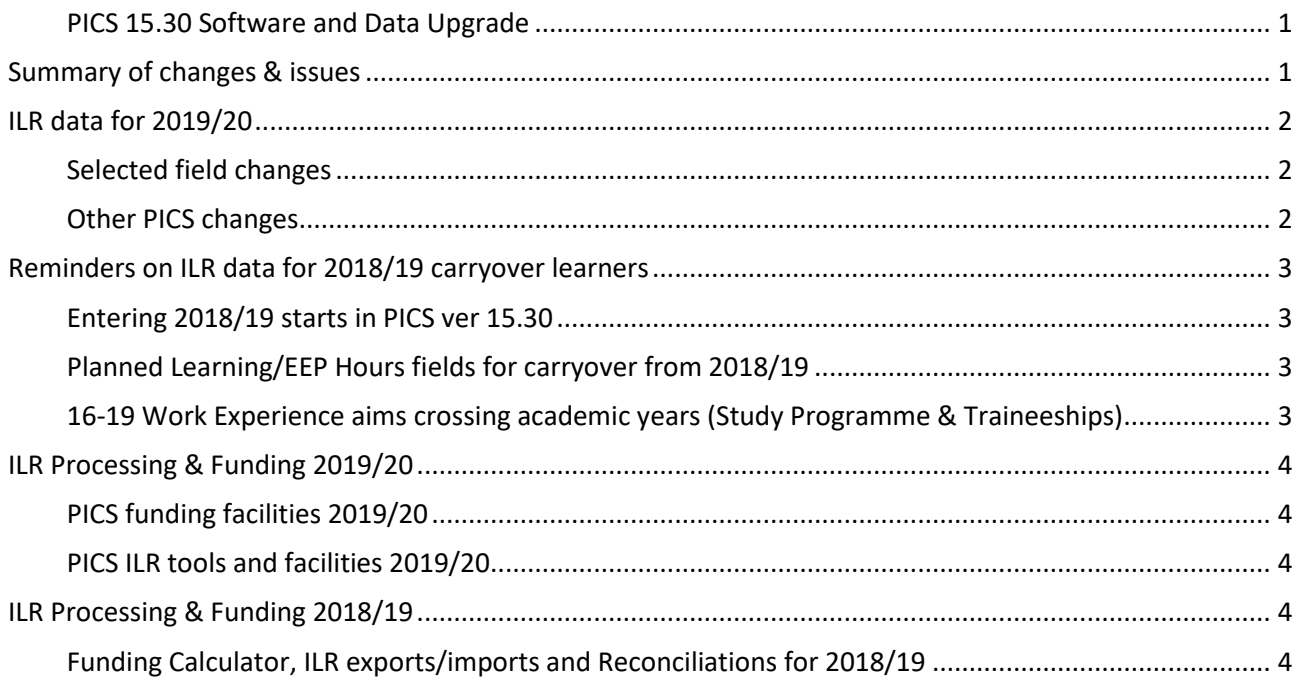

## <span id="page-0-0"></span>**PICS 15.30 SOFTWARE AND DATA UPGRADE**

The new software will be available through the usual update process. Once installed the dataset will be upgraded on first login using the new software – this could take 20-45 minutes depending on size and system performance. **Do not attempt to stop or interrupt the upgrade as this could corrupt your data**. **If your copy of PICS is hosted by Pellcomp please see our [blog](https://www.pellcomp.co.uk/category/2019-20-changes/) for details on upgrading**. All PICS users must upgrade to 15.30 by the end of August.

## <span id="page-0-1"></span>**SUMMARY OF CHANGES & ISSUES**

There are only minor changes to the ILR form for 2019/20, detailed in the official [ILR guidance](https://www.gov.uk/government/publications/ilr-specification-validation-rules-and-appendices-2019-to-2020) documents. Please refer any queries on using the correct values to your contract manager/holder. See section at the front of th[e ILR specification](https://www.gov.uk/government/publications/ilr-specification-validation-rules-and-appendices-2019-to-2020) for summary of changes.

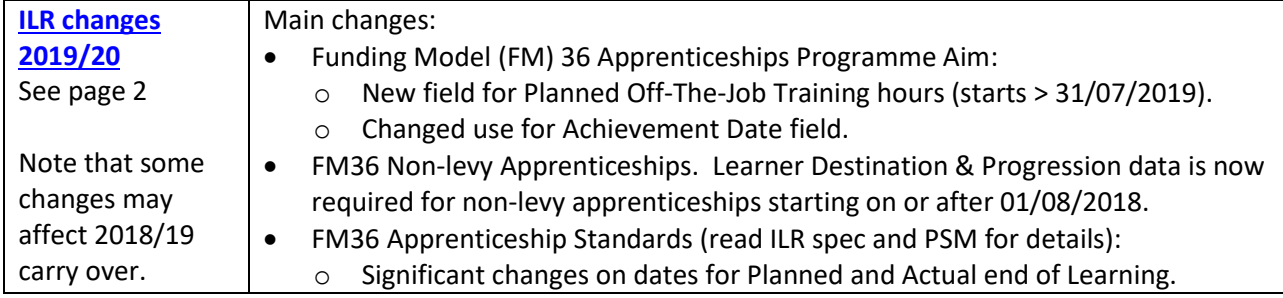

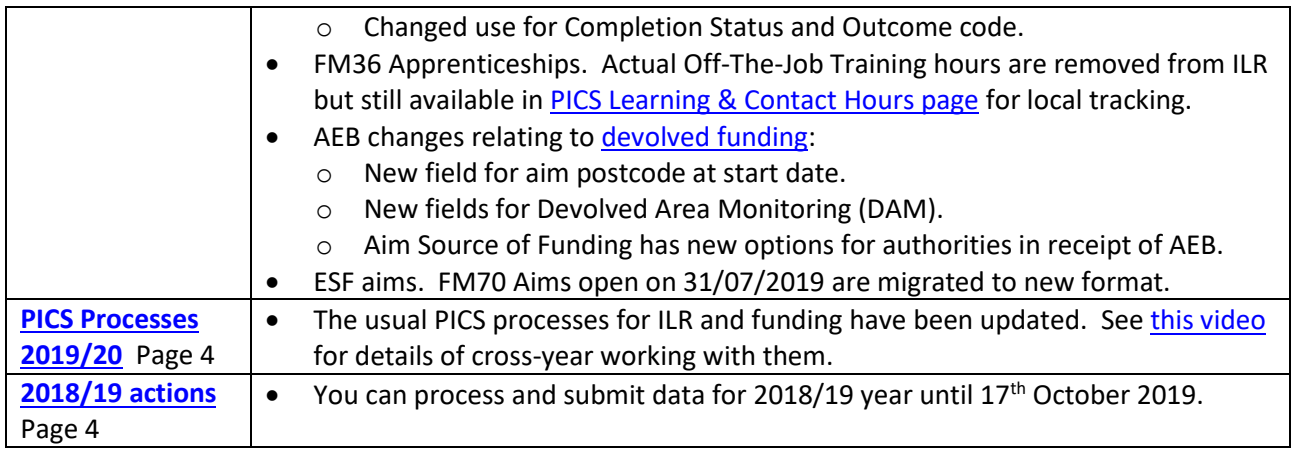

# <span id="page-1-0"></span>**ILR DATA FOR 2019/20**

Please see the 2019/20 [ILR specification](https://www.gov.uk/government/publications/ilr-specification-validation-rules-and-appendices-2019-to-2020) and [provider support manual](https://www.gov.uk/government/publications/ilr-guides-and-templates-for-2019-to-2020) for full details.

## <span id="page-1-1"></span>**SELECTED FIELD CHANGES**

All learner names must be in 'Proper Case' (not UPPER CASE or lower case).

### **FM36 Apprenticeships**

- Planned Hours (for off-the-Job training across the whole programme). New field on the Programme Aim, mandatory for all new FM36 Apprentices starting after 31/07/2019 but available for all Apprentices. Must be at least 278 hours unless programme is identified as a restart.
- Programme Aim New field for Achievement Date has modified use see ILR spec.
- Learner Destination & Progression data is now required for Non-levy apprenticeship leavers (i.e. FM36 & ACT=2) who start after 31/07/2018 and remain non-levy.
- For FM36 learners on Standards:
	- $\circ$  Significant changes to how/when to record the dates for Planned and Actual end of Learning. See ILR spec and especially PSM for details, no change required in PICS.
	- o Note changed guidance re Completion Status 1 and Outcome code 8.

## **AEB**

These changes relate mostly to the new [devolved funding](https://www.gov.uk/guidance/adult-education-budget-aeb-devolution) arrangements (excluding 19-24 Traineeships):

- Aims starting after 31/07/2019 have a new mandatory field for home postcode at aim start date, i.e. not updated if they move (PICS defaults this initially from the learner's current postcode). ESFA will also cross reference this against the aim source of funding. (also captured for Community Learning)
- Aims starting after 31/07/2019 & linked to SOF 110-116 have a new field for Devolved Area Monitoring (DAM) – see LDM codes spreadsheet o[n gov.uk.](https://www.gov.uk/government/publications/ilr-specification-validation-rules-and-appendices-2019-to-2020?utm_source=f820515d-71f1-4302-9910-485c258624e4&utm_medium=email&utm_campaign=govuk-notifications&utm_content=daily)
- Aim Source of Funding field has new options for authorities in receipt of AEB (for devolved areas this must match the aim start postcode).
- Various value changes in other fields (see ILR spec for details).

## **ESF round 1 aims**

FM70 aims open on 31/07/2019, where *ESF Contract Ref does not start 'ESF-5'* (and continuing into 2019/20) are migrated as follows

- Copy of original aim created, starting 01/08/2019 and with FM99.
- Original aim given End Date = 31/07/2019, Completion Status = 3 & Withdrawal Reason = 40.

## <span id="page-1-2"></span>**OTHER PICS CHANGES**

- [Qualification Plans.](https://pellcomp.atlassian.net/wiki/spaces/POH/pages/276451506/Qualification+Plans) New default values for Plan Elements: Source of Funding (devolved AEB), DAM (AEB). Programme Aim: Apprentice Planned Hours for Off-the-Job.
- AEB reporting. The new fields for devolved funding will be added where appropriate and following feedback from customers.

# <span id="page-2-0"></span>**REMINDERS ON ILR DATA FOR 2018/19 CARRYOVER LEARNERS**

Below are some reminders on things you may need to update manually for carry over learners - we can't do these updates for you as part of the upgrade.

#### <span id="page-2-1"></span>**ENTERING 2018/19 STARTS IN PICS VER 15.30**

• Residual 2018/19 starts are created in PICS 15.30 using the 2019/20 format screens; use the 'Historic' page/sections for learner and aims to enter the old 2018/19 field values. *You must fill in these fields they are part of your ILR upload*.

#### Learner basic details - see this 'Historic'tab:

ILR Learner Information PICS Episode ILR Programme Aim ILR Component Aims Additional Prior Education Notes LRS Client Additional Forms EAS Historic

Programme Aim has a 'Historic' section at the bottom of that page.

Aim Start | Aim End | Historic Details For Component Aims see this tab:

#### <span id="page-2-2"></span>**PLANNED LEARNING/EEP HOURS FIELDS FOR CARRYOVER FROM 2018/19**

**Planned hours are entered as usual for certain programmes (not apprenticeships)** – this is a reminder on the actions required. Ensure your 2018/19 carryover have hours entered for all relevant years and enter hours for all starts in 2019/20. [\(View video\)](https://pellcomp.atlassian.net/wiki/spaces/POH/pages/343408644/Cross-Year+ILR+Planned+Hours)

 $\sqrt{\theta}$  Open the learner record and select the 'ILR Learner Information' screen.

 $\widehat{\mathcal{C}}$  Click [...] next to the Planned Learning Hours.

## A learner can have multiple episodes in an academic year but hours are collected once across all of them. You enter the hours for each year, relevant to the aim dates.

- $\sqrt{\overline{C}}$  Enter hours for the 'Current Episode' and click [Apply]. See the important note below on restarts/returners.
- $\sqrt{r}$  Click [Copy Episode summary totals...] to apply the hours across all relevant PICS episodes linked to this client. The figures in 'ILR Learner Hours' will be exported to ESFA and may be used for
- funding.  $\sqrt{\theta}$  Click [Back] to exit. The hours should now appear in the field on the page.

Use the **[Learner Audit report](https://pellcomp.atlassian.net/wiki/spaces/POH/pages/198017270/Learner+Audit+Crosscheck)** to show learners with no planned hours in a year (see the tab 'LearnHours').

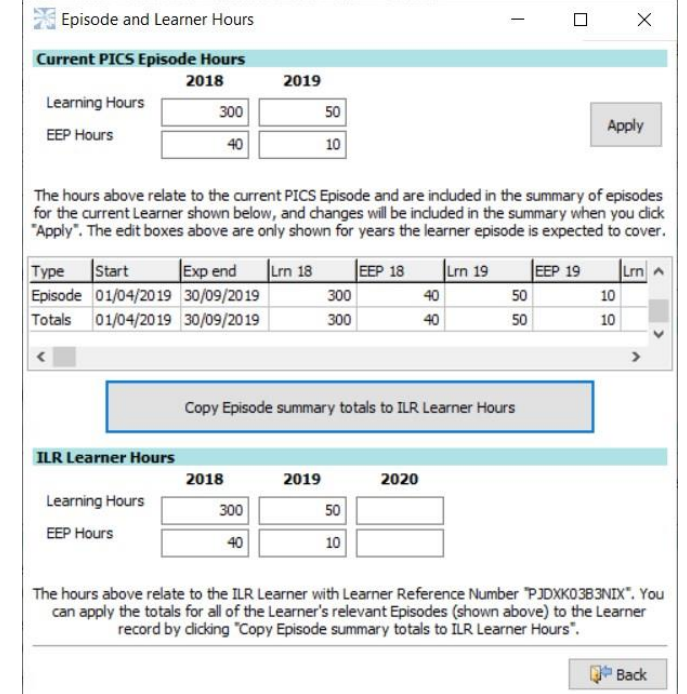

**Important note on planned hours for restarts/returners: Where a new episode is required, always enter these using the [New Episode] button for the existing client**. Clicking [Apply] as above adds a new line to the upper table and the [Copy] button will copy down the total across them. (Using [New Client] for a restart creates a duplicate client record with no link to tally the hours between them. Please contact the helpdesk for guidance on fixing any duplicate client records.)

## <span id="page-2-3"></span>**16-19 WORK EXPERIENCE AIMS CROSSING ACADEMIC YEARS (STUDY PROGRAMME & TRAINEESHIPS)**

Where a 16-19 work experience aim crosses a year boundary, it must be split into two aims, one running up to July 31st and another starting on August 1st. You can identify these aims using an option in the Learner Audit Report on the Reports Switchboard - the Client Selection list also has a filter and function as below.

 $\sqrt{\theta}$  In the client selection screen, click [Reset Filters], select the 'More Filters' tab and use the Special Filters option 'Learners with EFA Placement Aims crossing into 2019'.

- $\sqrt{\theta}$  Single click a learner in the list to select but not open the record. From the selection list menu bar run 'Main > Split Cross Year EFA Placement Aims for 2019'.
- $\sqrt{\overline{C}}$  Select the aim required for 2019/20, based on the number of hours (either the same or less than the 2018/19 aim).
- $\sqrt{\theta}$  Click [OK] a prompt reminds you to resubmit 2018/19 ILR data with the end details for the old aim.
- $\sqrt{\theta}$  Click [OK]. The learner record opens to check the component aims. You should add a placement record for the new aim.

# <span id="page-3-0"></span>**ILR PROCESSING & FUNDING 2019/20**

### <span id="page-3-1"></span>**PICS FUNDING FACILITIES 2019/20**

PICS funding reports cannot be finally verified until SFA/EFA systems are fully released. Please run the funding calculators as usual but be aware that initially all financial figures for 2019/20 are our estimates and liable to recalculation

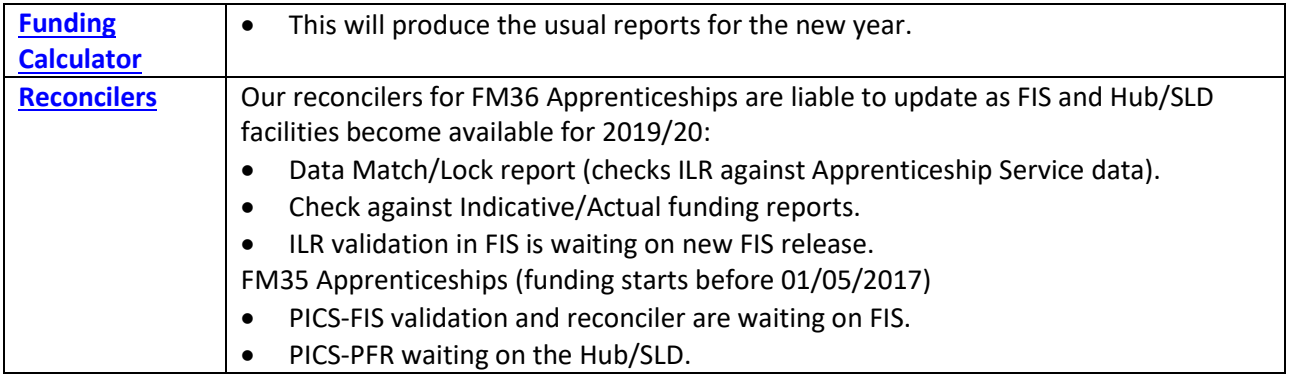

#### <span id="page-3-2"></span>**PICS ILR TOOLS AND FACILITIES 2019/20**

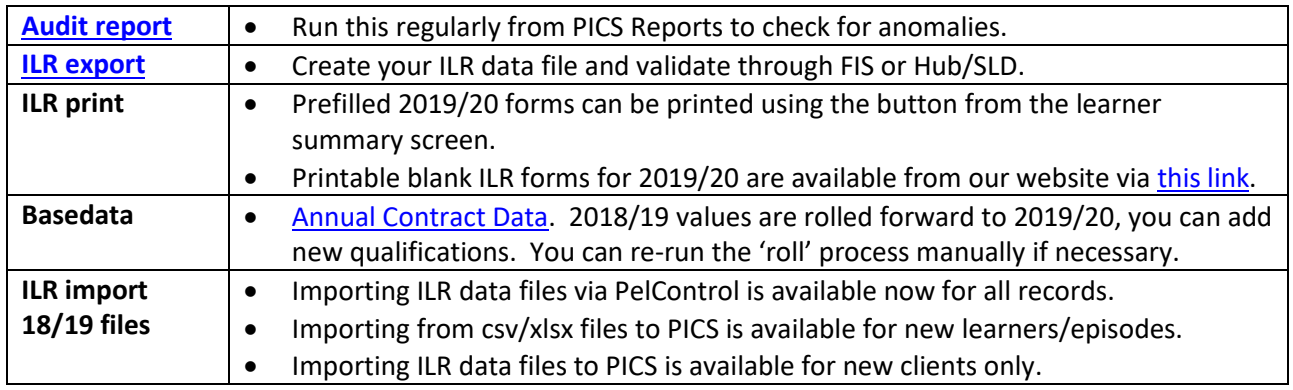

## <span id="page-3-3"></span>**ILR PROCESSING & FUNDING 2018/19**

You have until **6.00pm 17th October 2019** to make ILR submissions for the 2018/19 year. *After that date the Hub/SLD will be closed for the year and no further uploads possible*. Please do not leave submissions until the last minute – it's much less stressful to get it done a few days before. See [this video in PICS help.](https://pellcomp.atlassian.net/wiki/spaces/POH/pages/342491219/Cross-Year+ILR+Exports+and+Funding+Calculations)

#### <span id="page-3-4"></span>**FUNDING CALCULATOR, ILR EXPORTS/IMPORTS AND RECONCILIATIONS FOR 2018/19**

- These processes will prompt you to select the new or previous year.
- You can create ILR data files for 2018/19 as required and submit according to the timetable. Submit a final ILR file for 2018/19 in October so that the year is closed with your latest information.
- Remember to refinal period 12-13 in the Funding Calculator for 2018/19 each time you submit a new ILR data file for that year.
- FIS is available for 2018/19. Update and run ILR data validations and funding reconciliations.
- PelControl ILR file import. **Remember to keep and import the last file produced for all prior years, otherwise you will lose your historic data.**